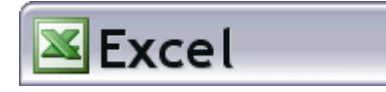

# la fonction RECHERCHEV

### **présentation**

La fonction RECHERCHEV d'Excel permet de faire exécuter au tableur une recherche dans un tableau de valeurs et de renvoyer la valeur trouvée dans une cellule déterminée à l'avance. On pourra, par exemple, faire trouver par Excel la désignation et le prix unitaire d'un produit en saisissant simplement sa référence. Comme le fait l'ordinateur central d'un hypermarché quand il renvoie la référence et le prix d'un produit dont le code-barre a été lu en caisse ou saisi par la caissière. Cette fonction peut avoir de nombreuses applications : facture, bulletin de salaire, base de données...

#### **syntaxe**

La syntaxe générale est la suivante :

# **=RECHERCHEV(cellule\_lue ; tableau ; numéro\_de\_colonne)**

- **celulle\_lue** : il s'agit de la cellule où Excel lit la valeur qui entraîne la recherche (exemple : la référence d'un produit conduit à la recherche de son prix et de sa désignation).
- **tableau** : il s'agit de la plage de cellules où Excel recherche les valeurs (exemple : un tarif comportant prix et désignations des produits).
- **numéro de colonne** : il s'agit du numéro de la colonne du tableau où Excel doit trouver la valeur cherchée (exemple : les prix se trouvent dans la troisième colonne du tarif).

#### **exemple**

L'exemple ci-dessous montre l'utilisation de cette fonction pour un travail simple de facturation.

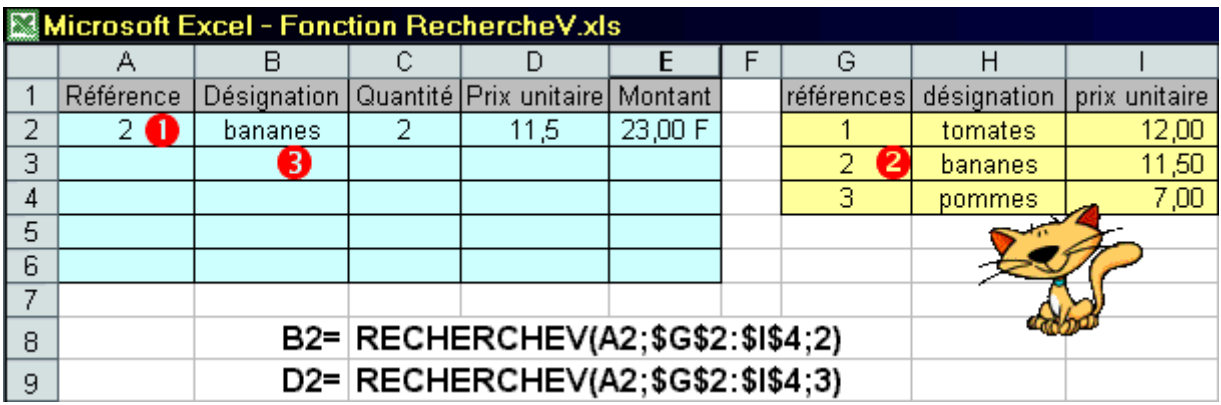

Voici ce que fait Excel quand il exécute la formule située en B2 :

- 1° : Excel consulte la cellule A2 (cellule lue) et y lit la valeur 2.
- 2° : Excel consulte le tableau qui s'étend de la cellule G2 à la cellule I4. Il y trouve la valeur 2 lue précédemment.
- 3° : Excel écrit dans la cellule B2 la valeur "bananes" située dans la deuxième colonne du tableau.

## **précisions**

• Il est préférable que la colonne qui contient les valeurs cherchées (ici la colonne G) soit triée

en ordre croissant.

- Il est nécessaire de déclarer le tableau en références absolues (G2:I4 devenant \$G\$2:\$I\$4) faute de quoi les références seraient faussées lors de la recopie des formules. On peut aussi **nommer** le tableau des références.
- On peut déterminer le degré de précision qu'utilise Excel dans la recherche des valeurs par l'argument **valeur\_proche** placé en fin de formule :
- •

#### **=RECHERCHEV(cellule\_lue ; tableau ; numéro\_de\_colonne ; valeur\_proche)**

o L'argument **valeur\_proche** peut prendre deux valeurs : VRAI, ou bien FAUX. Si l'argument est VRAI (ou 1), Excel prend la valeur inférieure la plus proche s'il ne trouve pas la valeur exacte. Si l'argument est FAUX (ou 0), Excel renvoie la valeur exacte, ou un message d'erreur s'il ne trouve pas de valeur exacte. Si l'argument est omis, Excel lui attribue par défaut la valeur VRAI.

#### **notes**

- L'exemple ci-dessus se prête à l'utilisation de deux feuilles de calcul. La première comportant la facture proprement dite, et la seconde le tarif.
- Cette fonction existe sous la forme RECHERCHEH (pour horizontal). Le numéro de colonne est alors remplacé par un numéro de ligne.

# **1 d** RECHERCHEV

 *Comment rechercher une valeur dans un tableau avec rechercheV ?*  La fonction RECHERCHEV se construit avec quatre arguments.

Le premier est la valeur cherchée dans la colonne n°1 de ton tableau (code produit par exemple), le deuxième la référence de la plage ou le nom du tableau y compris la première colonne et la ligné d'étiquettes, le troisième l'index de colonne pour le retour. Par exemple, si la code produit est en colonne C, le prix unitaire en D et la quantité en E, tu indiquera 3 en troisième argument si tu veux la quantité ou 2 si tu veux le prix  $(C = n^{\circ}1)$ , D= n°2 et E = n°3). Le quatrième argument est VRAI/FAUX (ou 1/0). Si ton choix est FAUX (ou 0), Excel cherchera dans la colonne n°1 la valeur exacte que tu as indiqué comme premier argument : si excel ne trouve pas (code produit inexistant par exemple), il renvoie une valeur d'erreur. Dans ce cas, le tableau n'a pas besoin d'être trié : la colonne 1 peut être dans n'importe quel ordre. Deuxième possibilité, tu choisis VRAI (ou 1). Dans ce cas, et à condition que le tableau soit trié sur la colonne n° 1 en ordre croissant, excel s'arrêtera à la ligne dont la valeur (en colonne 1) est la plus grande qui soit inférieur ou égale à ton premier argument. Si par exemple, pour des tranches de ventes (0/100/500/1000/3000) figurant en colonne 1 tu indiques un argument n°1 égal à 600, il choisira la ligne 500. Très pratique pour retourner une valeur en fonction d'un calcul de fourchette (jusqu'à 100, 3% de remise, de 300+ à 500, 2% etc...).

Voir aussi les explications de la page lexique, plus détaillées et télécharge ce classeur [exemple](http://disciplus.simplex.free.fr/classeursxl/rh-recherchev.zip)

Cette astuce est illustrée dans ces classeurs exemples : [rh-recherchev](http://www.excelabo.net/xl/compteclic.php?nom=rh-recherchev) (téléchargé 438 fois) [gd-recherchevindexequiv](http://www.excelabo.net/xl/compteclic.php?nom=gd-recherchevindexequiv) (téléchargé 875 fois